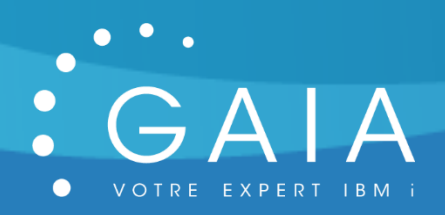

# **GENVOI**

**-**

# **Distribuer vos fichiers base de données par Mail**

# **Guide Utilisateur**

**-**

Date 15 décembre 2020 Version 2.2

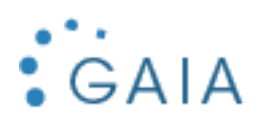

# Table des matières

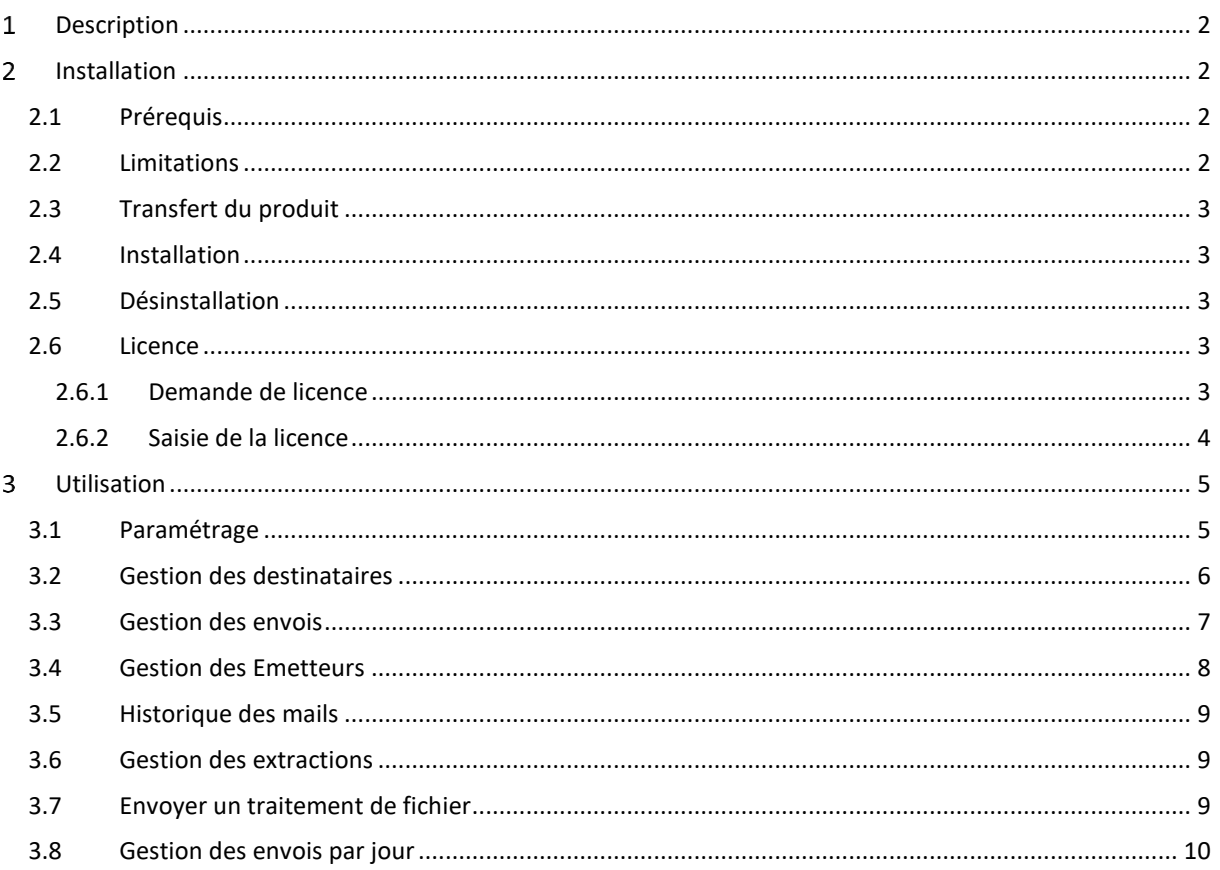

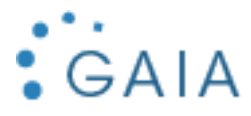

#### <span id="page-2-0"></span>Description  $\mathbf{1}$

Sur tous les IBM i, des extractions de fichier au format CSV sont réalisées, soit par les commandes natives, soit par des outils (IBM i Navigator, ACS, ou autre).

GENVOI vous permet de centraliser et réorganiser toutes ces expéditions : il suffit de connaitre le fichier à émettre et les destinateurs.

Les tâches correspondantes peuvent alors être planifiées proprement dans l'ordonnanceur.

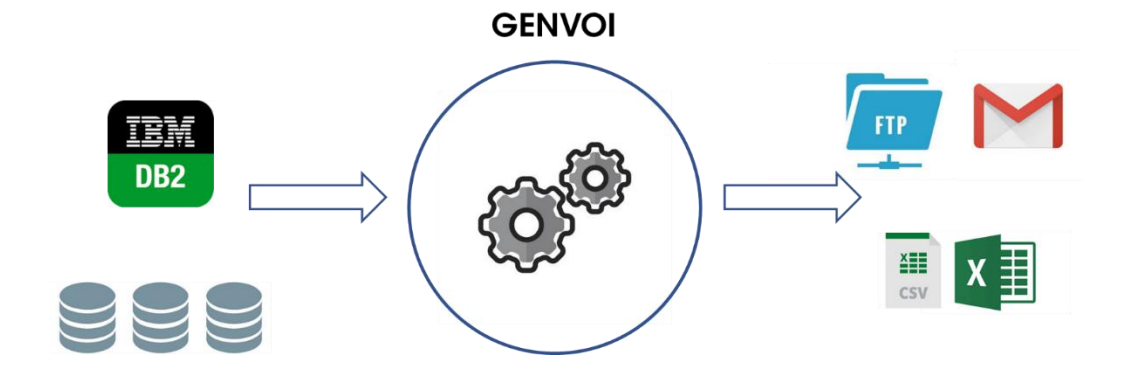

#### <span id="page-2-1"></span>Installation  $\overline{2}$

## <span id="page-2-2"></span>2.1 Prérequis

Version IBM i supportée : 7.2 et supérieure. La conversion vers excel nécessite Access Client Solutions dans l'IFS (soit par PTF, soit manuellement).

Produits sous licence nécessaires :

- 5770ST1 \*COMPATIBLE DB2 Query Mgr and SQL DevKit

Pour utilizer la conversion en format excel, une JVM 8 ou supérieur est necessaire :

- 5770JV1 \*COMPATIBLE Java SE 8

Configuration de mail effectuée pour permettre l'envoi de mail par la commande SNDSMTPEMM (cf [http://www-01.ibm.com/support/docview.wss?uid=nas8N1011153\)](http://www-01.ibm.com/support/docview.wss?uid=nas8N1011153).

# <span id="page-2-3"></span>2.2 Limitations

- Les fichiers à émettre sont tous placés dans la même bibliothèque, dont le nom est paramétrable.
- La documentation indique le fonctionnement de l'envoi de mails avec une configuration SMTP (E-mail directory type \*SMTP pour la commande CHGSMTPA).

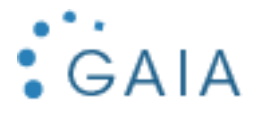

# <span id="page-3-0"></span>2.3 Transfert du produit

Transférer sur la partition IBM i, le SAVF fourni, GENVOII. Placer ce SAVF dans la bibliothèque QGPL.

Utiliser par exemple FTP pour réaliser ce transfert :

- Sur la partition IBM i :

CRTSAVF QGPL/GENVOII

- Sur le PC, à partir d'une ligne de commande DOS :

FTP partition Saisir le profil et le mot de passe bin put c:\xxxx\GENVOII.savf qgpl/GENVOII quit

# <span id="page-3-1"></span>2.4 Installation

Avec un profil disposant des droits spéciaux \*SECADM et \*ALLOBJ : RSTLIB SAVLIB(GENVOII) DEV(\*SAVF) SAVF(QGPL/GENVOII) GENVOII/INSTALL

L'installation est terminée. Pour contrôler l'installation, Vérifiez que vous avez la bibliothèque GENVOIP DSPLIB GENVOIP

Vous bénéficiez d'une licence temporaire de 30 jours à partir de la date de première utilisation (cf [Licence\)](#page-3-3).

Vous pouvez supprimer la bibliothèque d'installation :

DLTLIB GENVOII

# <span id="page-3-2"></span>2.5 Désinstallation

Mémoriser les informations suivantes depuis le paramétrage de GENVOI :

- Nom de la bibliothèque (défaut = GENVOIP)
- Nom du répertoire temporaire (défaut = /GENVOI/)

```
Suppression de la bibliothèque :
```
DLTLIB GENVOIP

Suppression du répertoire par défaut :

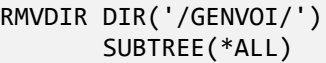

#### <span id="page-3-3"></span>2.6 Licence

#### <span id="page-3-4"></span>2.6.1 Demande de licence

Pour obtenir une licence, envoyer les informations suivantes à [contact@gaia.fr](mailto:contact@gaia.fr) :

- Nom du produit : GENVOI
- Version du produit : x.x
- N° de série : NNNXXXN
- N° de LPAR : NN

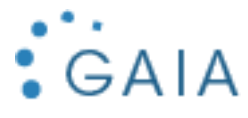

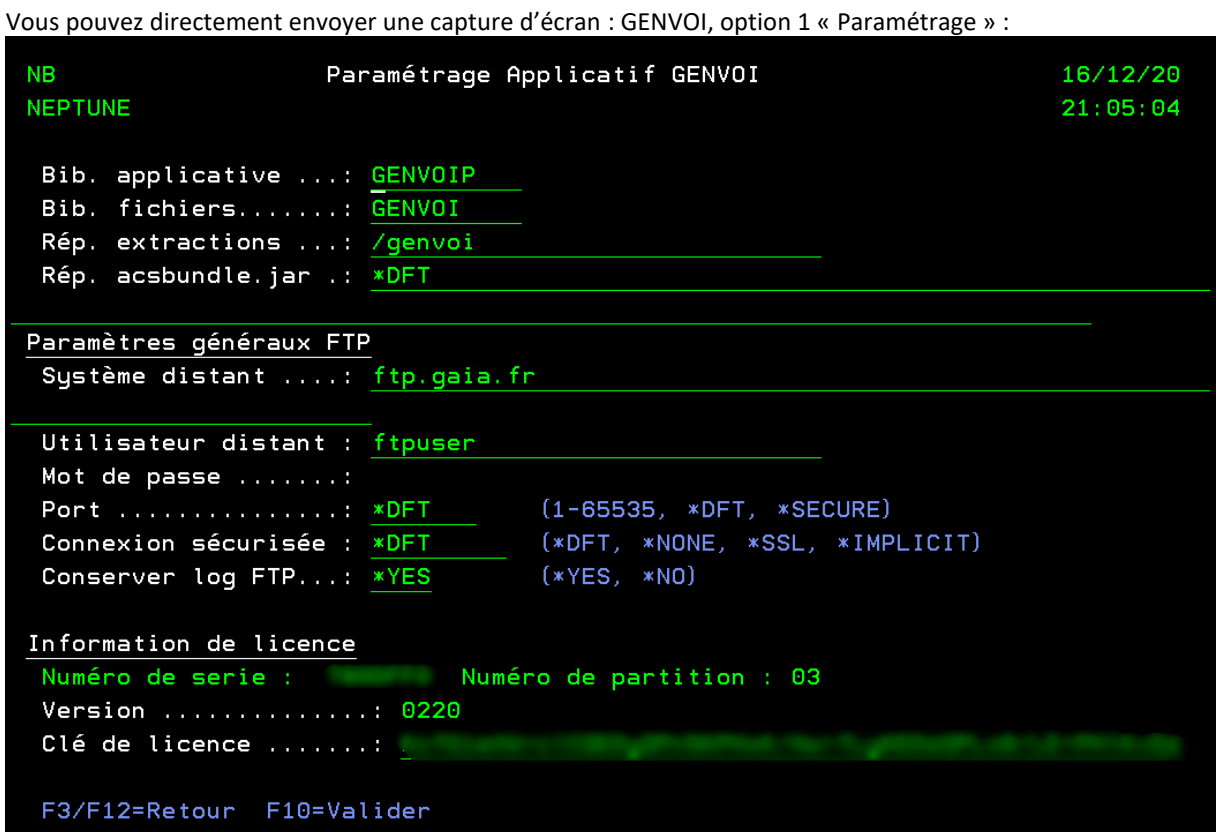

Si vous n'avez pas encore installé GENVOI :

GO SERVICE

Puis option 6 :

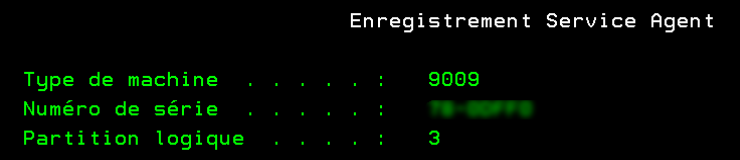

# <span id="page-4-0"></span>2.6.2 Saisie de la licence

GENVOI, puis option 1 « Paramétrage » : Saisissez la licence obtenue :

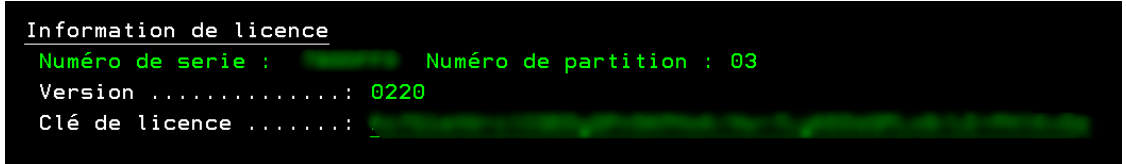

Appuyer sur F10 pour la valider.

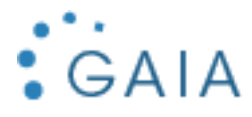

# <span id="page-5-0"></span>Utilisation

Pour lancer l'interface de gestion de GENVOI :

## GENVOIP/GENVOI

Le menu s'affiche :

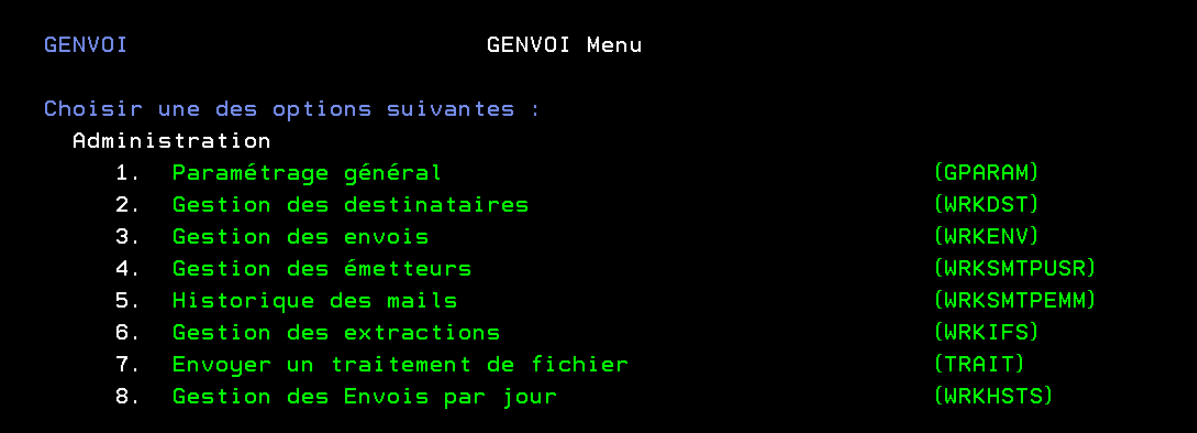

# <span id="page-5-1"></span>3.1 Paramétrage

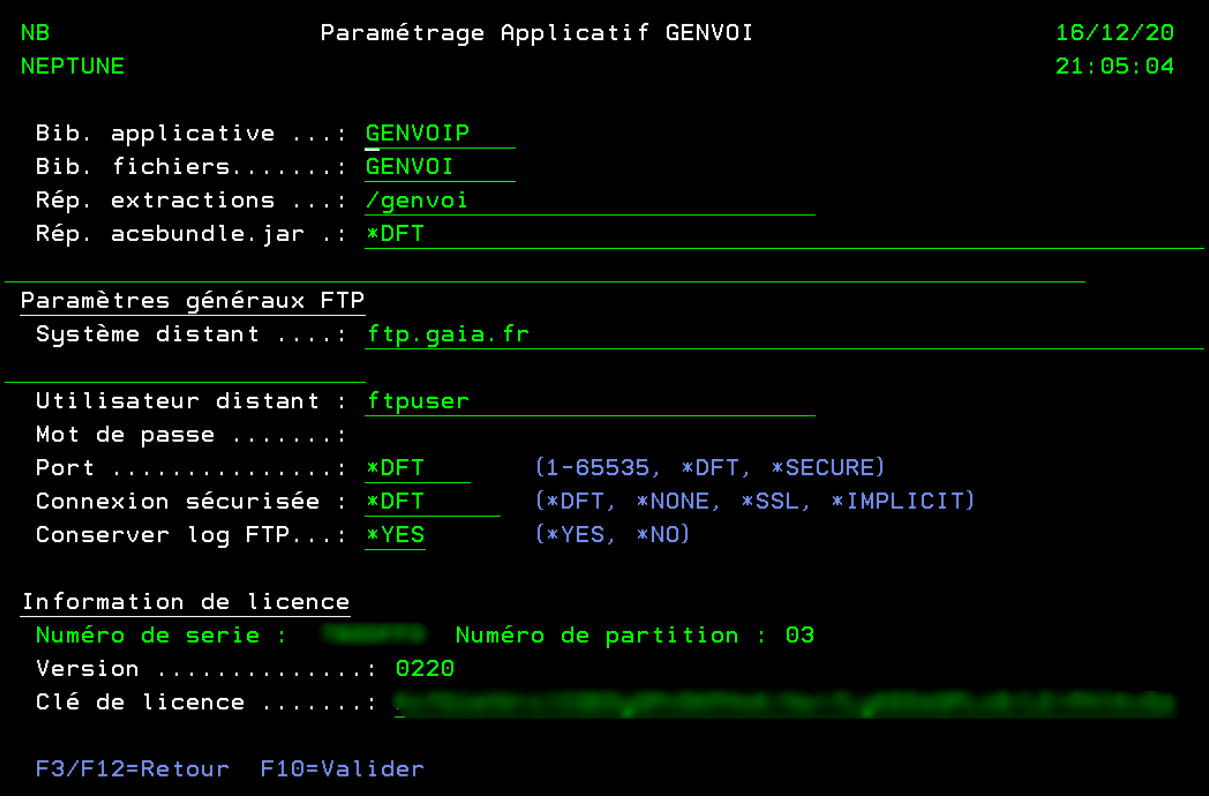

- **Bibliothèque applicative** : bibliothèque du produit
- **Bibliothèque des fichiers** : bibliothèque contenant les fichiers à distribuer
- **Répertoire des extractions** : répertoire temporaire pour copie sous la forme demandée (csv ou excel)

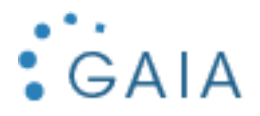

- **Répertoire acsbundle.jar** : répertoire contenant Access Client Solutions. Nécessaire pour la conversion en excel. La valeur \*DFT correspond à /QIBM/ProdData/Access/ACS/Base
- **Paramètres généraux FTP**
	- o Système distant : nom du serveur FTP
	- o Utilisateur distant / mot de passe : identifiants pour connexion sur le système distant
	- o Port : port du service FTP Distant. Les valeurs spécifiques correspondent aux ports suivants : \*DFT -> 21 et \*SECURE -> 990
	- o Conserver log FTP : voir le fichier QTEMP/QFTPLOG
- **Clé** : clé de licence fournie

#### <span id="page-6-0"></span>3.2 Gestion des destinataires

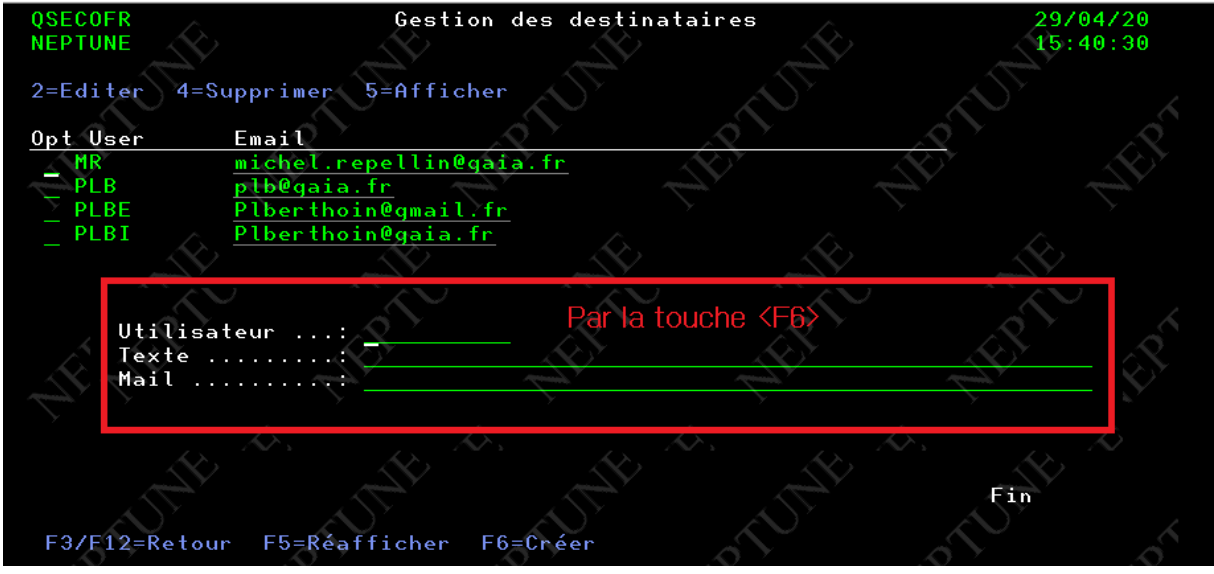

- **Utilisateur** : Obligatoire, 10 caractères maximum. Ce n'est pas forcément un utilisateur IBM i (\*USRPRF), mais sa valeur doit être unique
- **Texte** : Facultatif, descriptif
- **Mail** : Obligatoire, le mail du destinataire

#### **Remarque :**

- Le texte peut servir à identifier des comptes génériques ou techniques, pour indiquer l'usage. Permet également de spécifier des particularités.

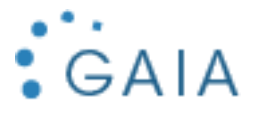

## <span id="page-7-0"></span>3.3 Gestion des envois

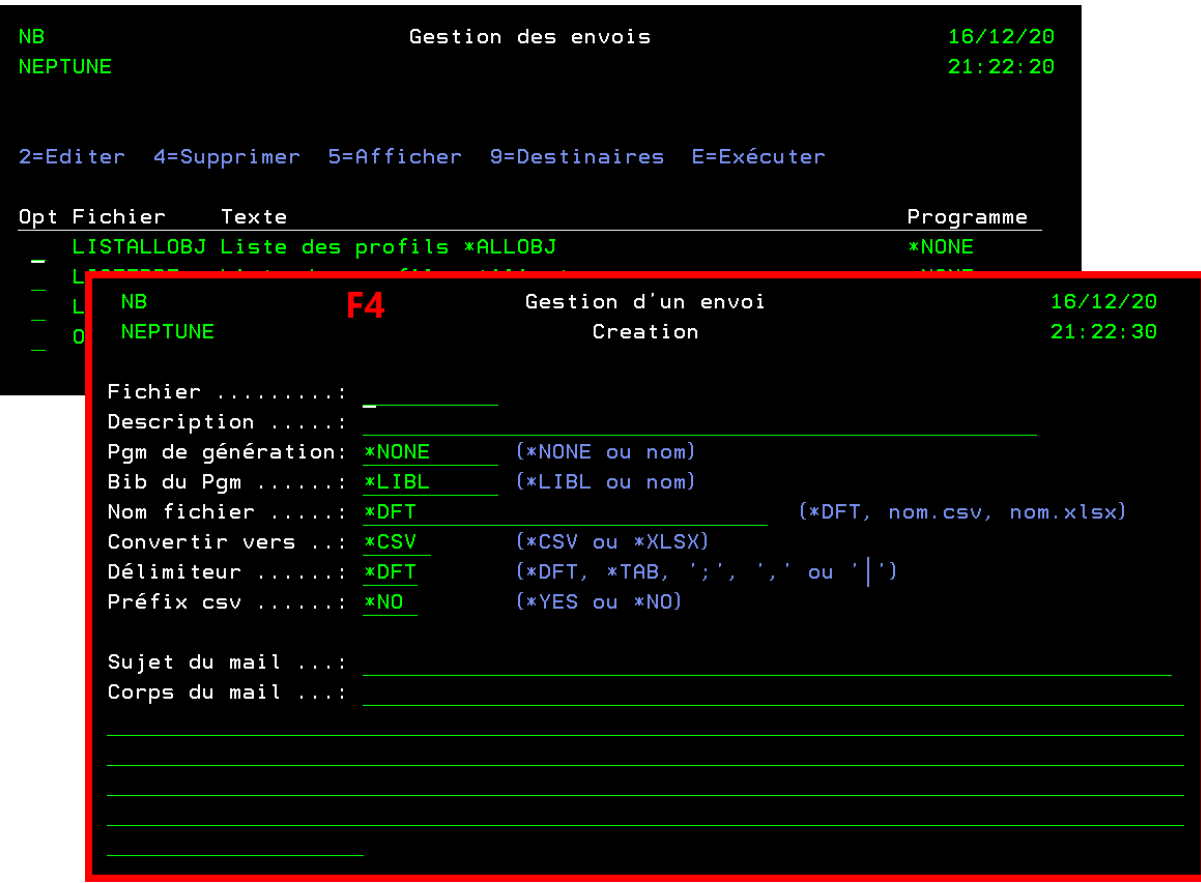

- **Fichier** : Obligatoire, le fichier à émettre
- **Description** : Facultatif, descriptif de l'envoi
- **PGM de génération et sa bibliothèque** : Si vous avez un programme qui génère votre fichier
- **Nom de fichier** : par défaut le nom du fichier base de données
- **Convertir vers** : format csv ou excel
- **Délimiteur** : pour les fichiers csv, choix du séparateur
- **Préfix csv** : insérer le préfix dans le fichier csv pour une meilleure portabilité
- **Sujet et corps du mail** : Obligatoire, que vous retrouverez dans le mail émis

#### Vous devez ensuite indiquer les destinataires, par l'option 9 :

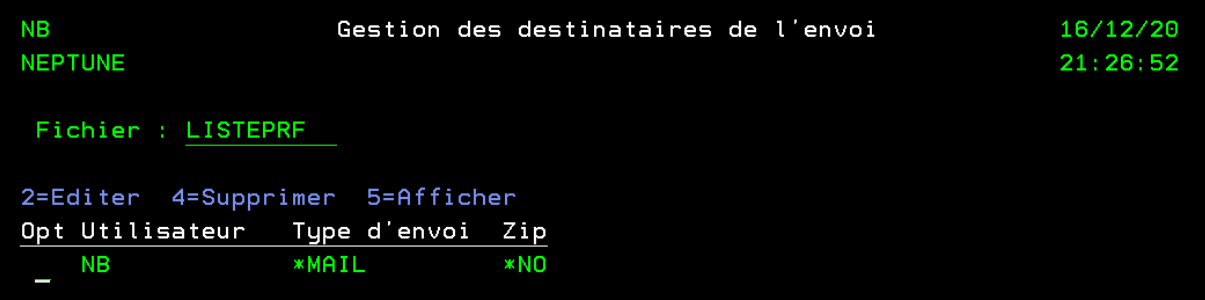

- **Utilisateur** : Obligatoire, c'est un destinataire que vous avez renseigné dans l'option 2
- **Type d'envoi** : \*MAIL ou \*FTP
- **Zip** : envoyer le fichier compressé ou non

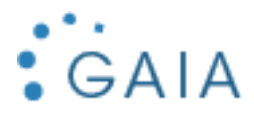

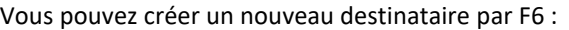

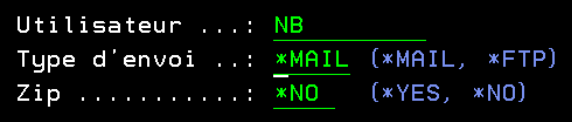

Pour les envois par mail, l'utilisateur NB doit être dans la liste des destinataires.

Pour les envois par FTP, les paramètres généraux FTP sont utilisés. Si vous souhaitez indiquez des paramètres spécifiques, appuyer sur F15

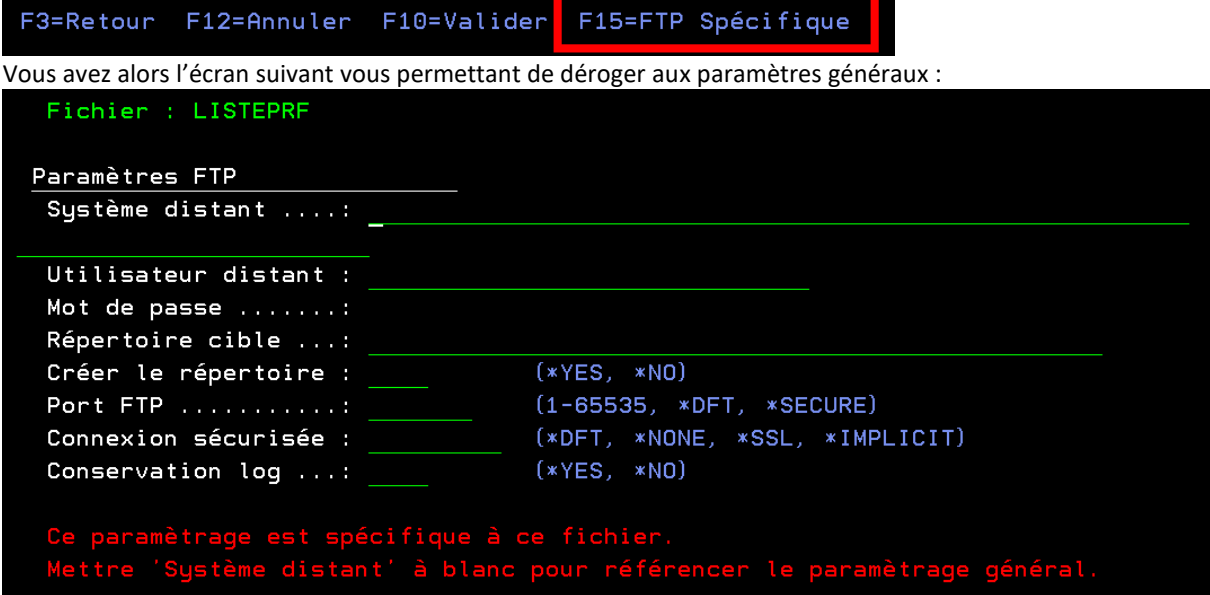

Pour les transferts FTP, l'utilisateur n'a pas besoin d'exister en tant que profil (\*USRPRF).

# <span id="page-8-0"></span>3.4 Gestion des Emetteurs

Personnes qui peuvent envoyer des emails à partir de votre IBM i. Commande système WRKSMTPUSR :

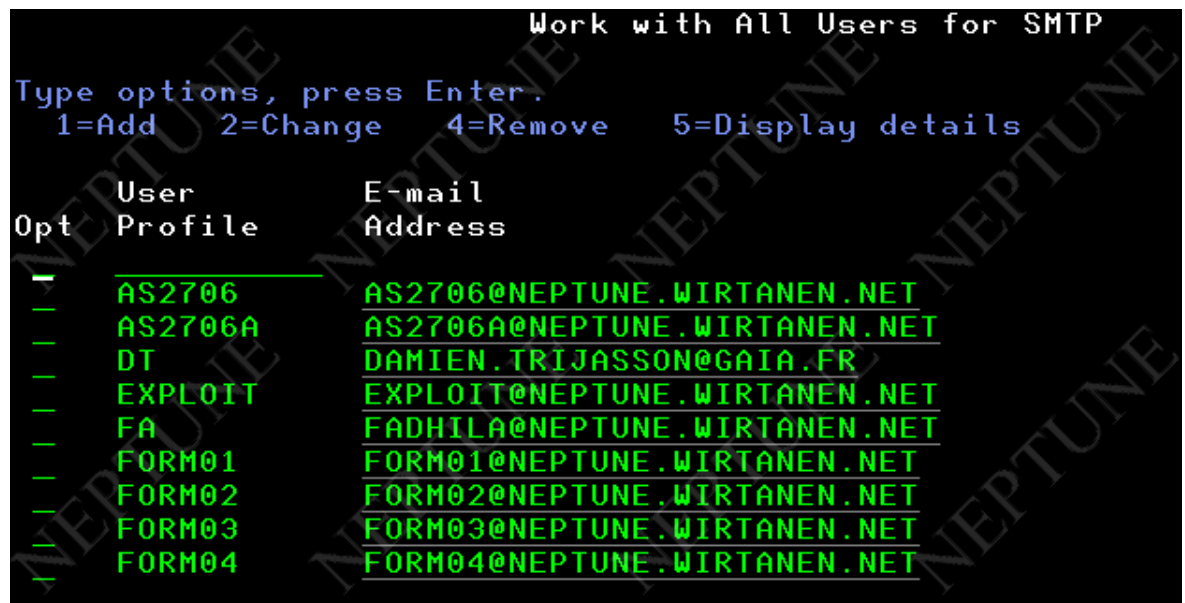

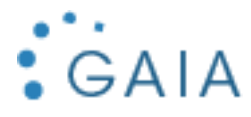

L'adresse mail indiquée sera utilisée lors de l'envoi du fichier. Les travaux soumis doivent utiliser un profil pour lequel une adresse mail correcte est paramétrée dans cette liste.

## <span id="page-9-0"></span>3.5 Historique des mails

Permet de voir l'historique des mails envoyés. Commande système WRKSMTPEMM :

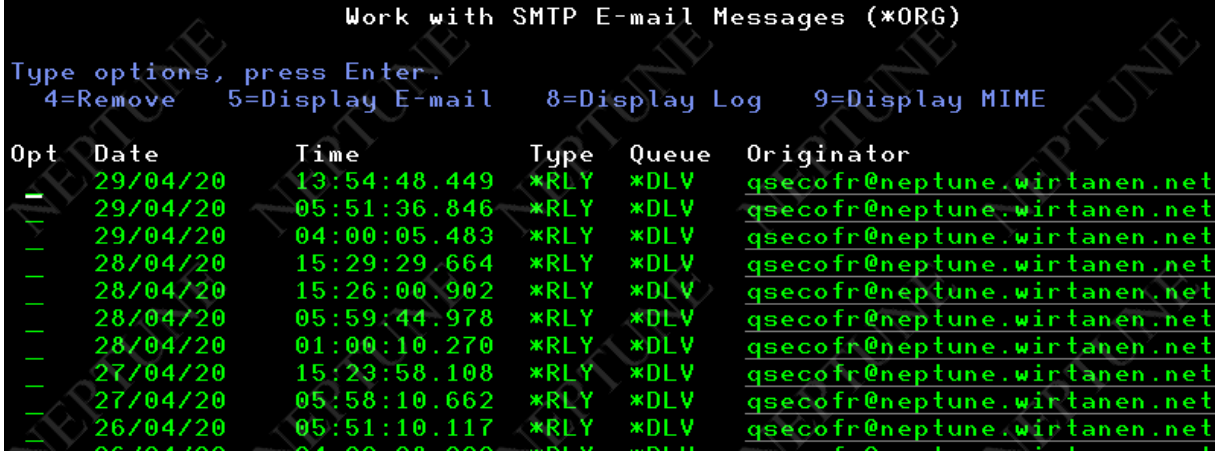

## <span id="page-9-1"></span>3.6 Gestion des extractions

Fichiers envoyés au format CSV :

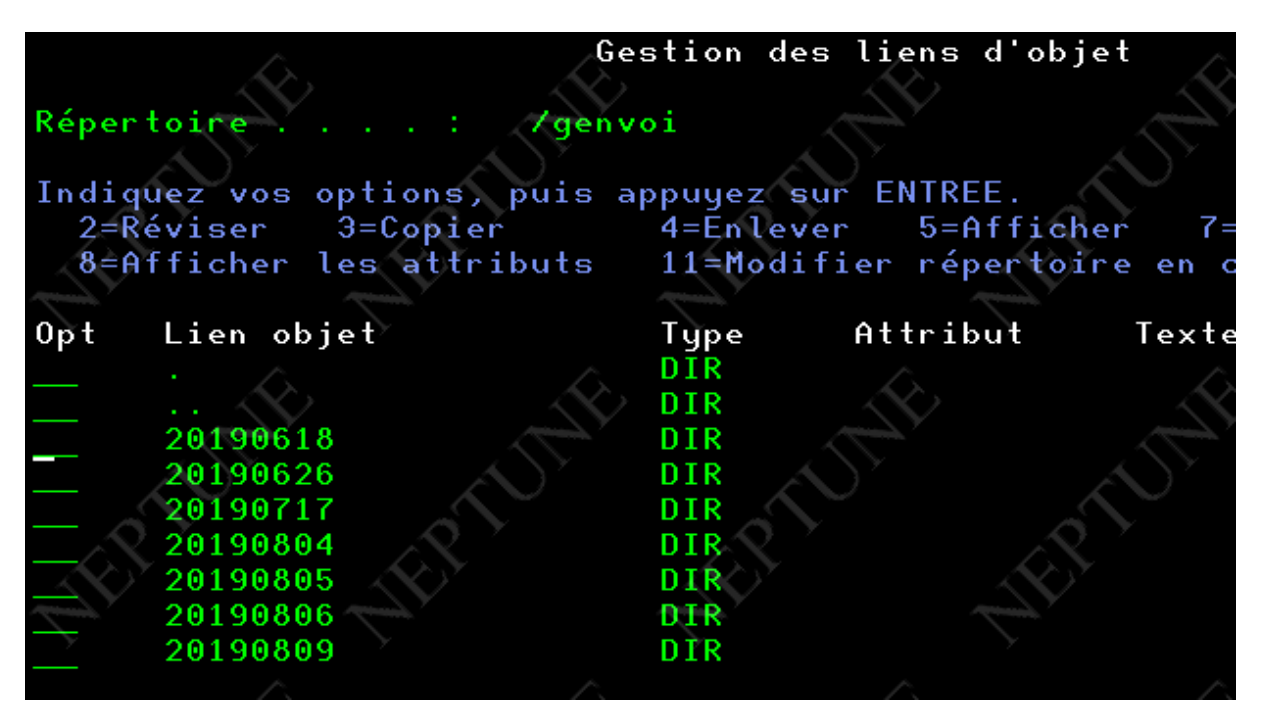

# <span id="page-9-2"></span>3.7 Envoyer un traitement de fichier

C'est la commande TRAIT qui permet d'envoyer un fichier, elle sera le plus souvent planifiée.

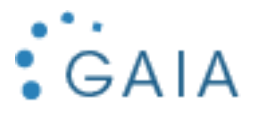

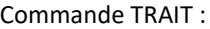

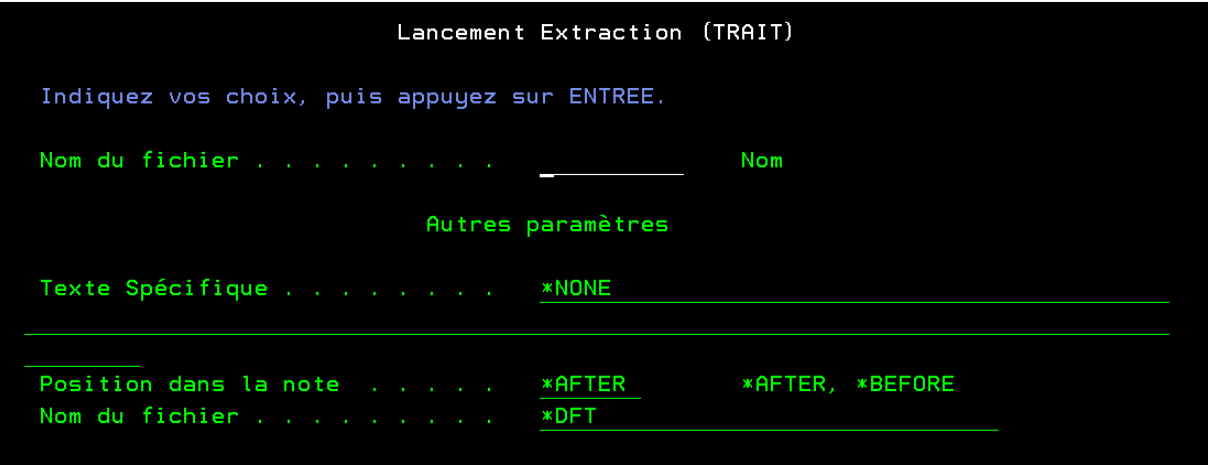

Paramètres :

- **Nom du fichier :** nom du fichier à transférer tel que configuré dans la gestion des envois
- Texte spécifique : texte additionnel que vous souhaitez indiquer dans votre mail
- **Position dans la note :** position du texte additionnel, avant/après le corps du mail paramétré pour le fichier dans la gestion des envois
- **Nom du fichier :** indiquer un nom de fichier csv ou excel différent de celui paramétré ou par défaut.

#### <span id="page-10-0"></span>3.8 Gestion des envois par jour

Permet le suivi des envois, le fichier historique est GHISTO.

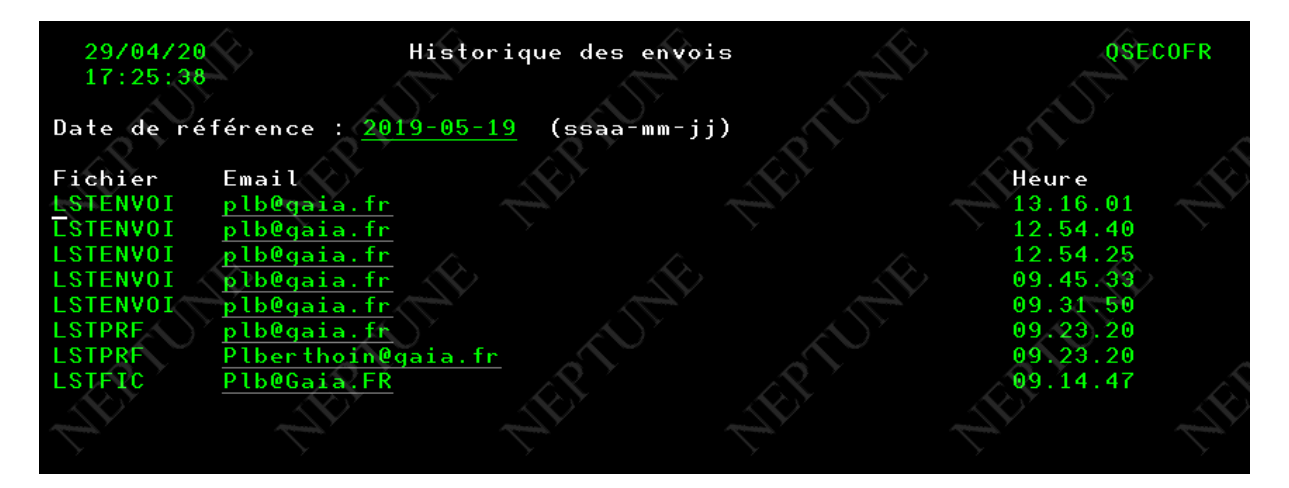

Vous pouvez également la voir par SQL :

SELECT \* FROM GHISTO